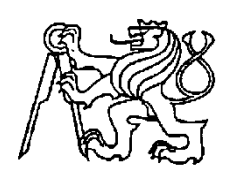

# **Středoškolská technika 2010**

**Setkání a prezentace prací středoškolských studentů na ČVUT**

# **RC model automobilu s pětirychlostním řažením**

**Michal Zátka**

Vyšší odborná a střední průmyslová škola Varnsdorf

Mariánská 1100, Varnsdorf

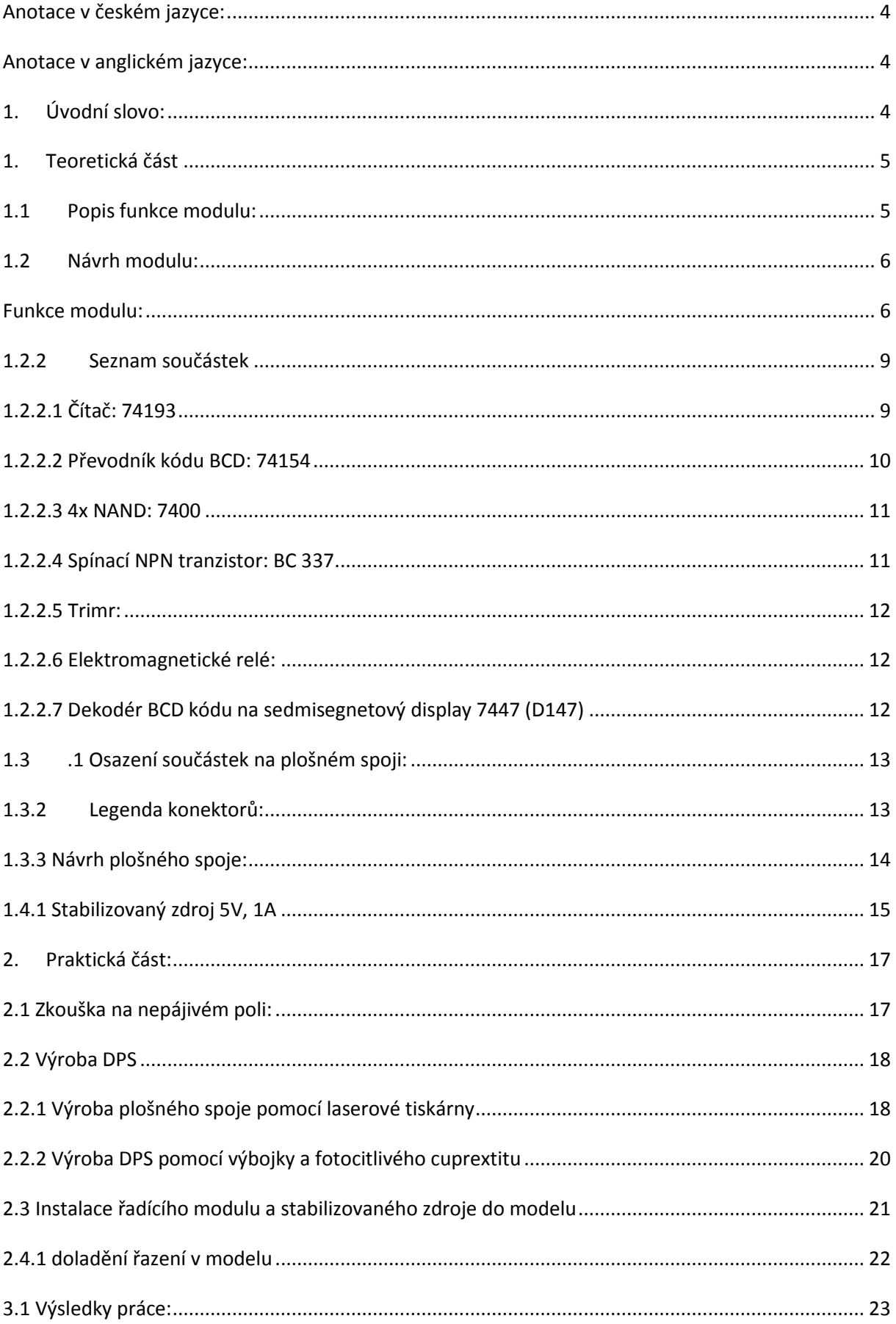

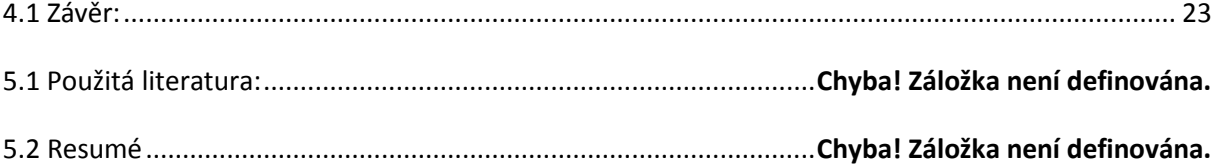

### <span id="page-3-0"></span>**Anotace v českém jazyce:**

Zabývám se elektronickým řazením (regulací otáček) modelu autíčka. Převodovka má pět různých rychlostí a stav klidu. Pří zapnutí modelu je automaticky zařazen první rychlostní stupeň. Tyto stupně se zobrazují pomocí sedmi segmentového displaye. Tento problém budu řešit pomocí integrovaných obvodů.

### <span id="page-3-1"></span>**Anotace v anglickém jazyce:**

Deal with electronic gear (speed control) model cars. Transmission has five different speeds and standstill. When you turn the model is automatically included in first gear. These degrees are displayed using seven segment displays. This problem will be solved by integrated circuits.

### <span id="page-3-2"></span>**1. Úvodní slovo:**

Má práce je jedním z možných řešení problému, jak řídit rychlost stejnosměrného motoru, který pohání na dálku ovládaný model autíčka. Navrhnu a sestavím modul, kterým budu moci měnit pět rozdílných a lehce změnitelných rychlostí počínající nulou, kterou použiji jako neutrál a při tomto stavu bude na výstupu nulové napětí, které se bude v závislosti na zvolené číslici zvyšovat až do možného maximálního stavu, který bude identický s napětím baterie a bude označen číslicí pět, a tudíž toto bude nejvyšší možná rychlost otáčení motůrku.

Tento modul bude napájen z vestavěného stabilizátoru 7805 a dále 15V z baterie aby bylo možné regulovat napětí na výstupu od nuly do 15V, které se dále bude zesilovat, aby bylo možné otočit SS motorem. Napěťové úrovně jedna až čtyři budu regulovat pomocí čtyř trimerů. Vstupní signál do modulu z dálkového přijímače ošetřím proti rušení, které by mohlo způsobovat samovolné řazení nebo zakmitnutí mimo povolený rozsah a to již zmíněný rozsah od nuly po pátý rychlostní stupeň. Z modulu bude dále vyveden 6ti pinový konektor pro desku se zobrazovačem která bude s modulem komunikovat pomocí BCD kódu.

Pro konstrukci tohoto zařízení jsem zvolil binární čítač 74193 díky jeho dostupnosti, možnosti předvolby, resetu do stavu předvolby a hlavně pro funkci inkrementace a dekrementace, což mi umožní dvěma spínači měnit jeho výstupní stav a tudíž v konečném stavu měnit rychlosti. Dále bude nezbytný dvouvstupý NAND 8400, 7400, s jehož pomocí budu moci vymezit rozsah, ve kterém se bude možné pohybovat. Co ale s vymezeným binárním kódem, toto jsem vyřešil pomocí dalšího integrovaného obvodu a to obvodu 74154 (převodník kódu BCD na jedna z šestnácti a demultiplexor) tento obvod bude připojen k čítači a jeho výstupy budou přepínat mezi napěťovými úrovněmi navolených na trimerech.

## <span id="page-4-1"></span><span id="page-4-0"></span>**1. Teoretická část**

#### **1.1 Popis funkce modulu:**

Modul bude mít za úkol přepínat pět různých napěťových úrovní pomocí čítače a demultiplexoru. První čtyři budou proměnné. Pátá, poslední rychlost bude mít maximální možnou hodnotu napětí, aby bylo možné dosáhnout co nejvyšší možné

rychlosti. Dva vstupní signály, které budeme označovat jako UP (nahoru) a DOWN (dolů) budou přepínat čtyři trimery a páté relé. Vždy bude možné mít aktivovaný pouze jeden z těchto prvků. Zobrazovací display bude umístěn spolu s dekodérem z BCD kódu na sedmisegmentový display na jiném plošném spoji tak, aby jej bylo možné umístit na dobře viditelné místo. Každý z trimerů bude nastaven na jinou hodnotu a jejich přepínáním se bude měnit výstupní napětí, kterým se bude řídit napětí na motoru.

<span id="page-5-0"></span>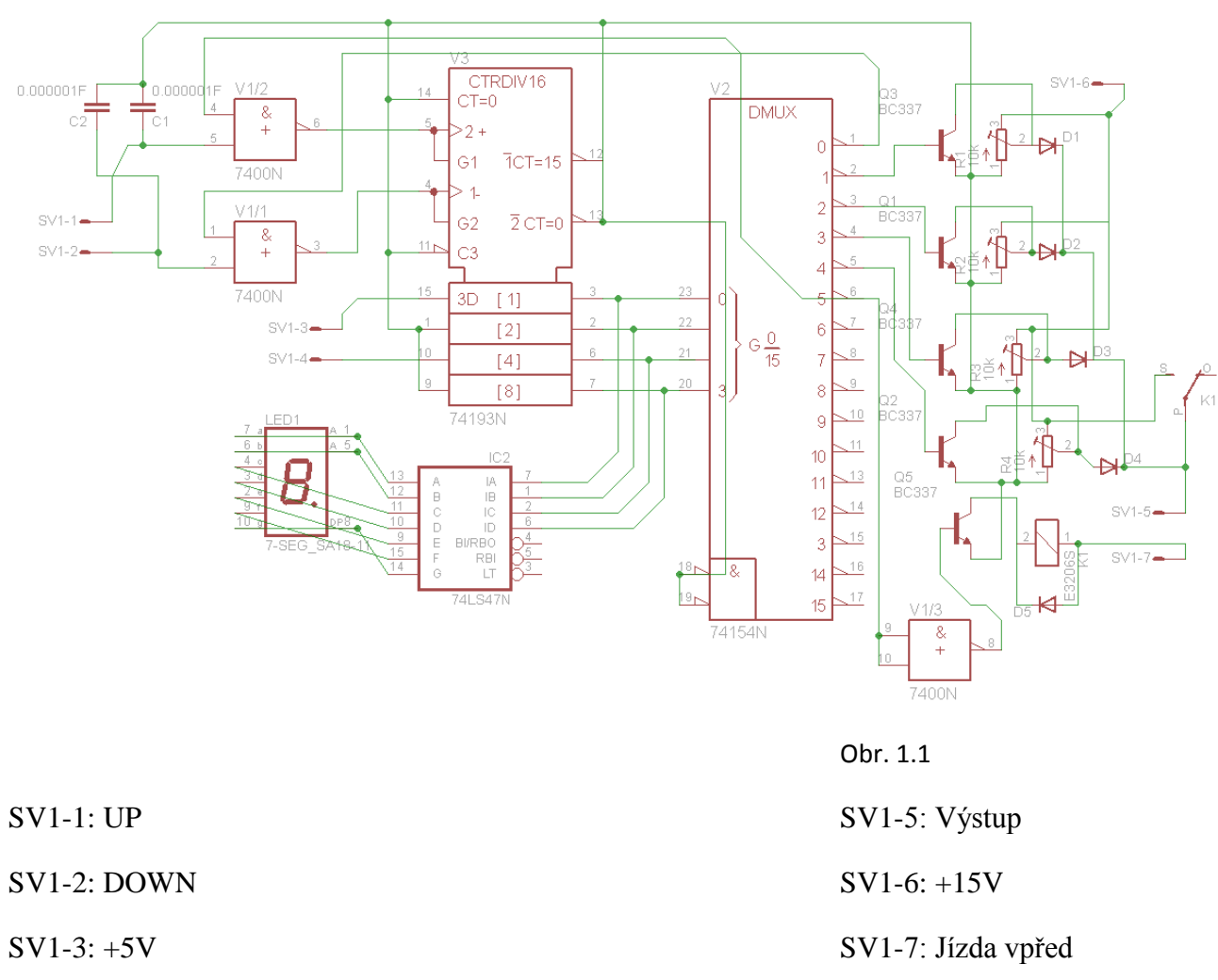

#### **1.2 Návrh modulu:**

SV1-4: GND

#### <span id="page-5-1"></span>**Funkce modulu:**

Modul má dvě vstupní svorky označené jako UP a DOWN. Obě tyto svorky jsou kondenzátorem o velikosti 1uF sériově připojeny k zemi a tímto sráží nechtěné kmitání přicházející z přijímače. Bez těchto dvou kapacit mi při stisku libovolného tlačítka na dálkovém ovladači velice rychle čítal čítač i mimo povolené rozsahy a mohl jsem akorát sledovat neposedný display. Takže nyní mám ošetřené vstupy proti rušení. Začneme zapojením čítače. Na napájecí svorky 8 a 16 se přivede příslušné napětí, aby čítač mohl

pracovat. Nulování nebudeme používat, a proto se připojí k zemi, aby nám nechytal nežádoucí signály. Dále budeme potřebovat nastavit předvolbu, já jsem zvolil pevné nastavení prvního rychlostního stupně. Toto provedeme pomoci pinů 15, 1, 10 a 9, takto jsou v pořadí A, B, C, a D. na tyto piny se musí zapojit podle odpovídajícího stavu jedna pomocí BCD kódu. Tudíž na A=log.1, B=log.0, C=log0 a D=log0. Toto je jednička zapsaná pomocí BCD kódu. Nyní máme na čítači zvolenou předvolbu a při každém zapnutí modelu se automaticky na display zobrazí číslice jedna. K výstupům z čítače (Qa, Qb, Qc a Qd) se připojí příslušné vstupy u dekodéru D147 a demultiplexoru 74154. Z dekodéru D147 připojeného k napájecímu napětí se dále připojí podle příslušných označení vývodů konečně i sedmisegmentový display, který nám bude zobrazovat aktuální stav čítače. Toto zapojení je nám ale doposud k ničemu a můžeme čítat až do 16. Toto můžeme zredukovat tím, že vstupní signál UP přivedeme na vstup hradla NAND, výstup hradla se poté připojí k čítači na čítání vpřed. A druhý vstup hradla přivedeme na šestý vývod demultiplexoru, který reprezentuje číslo pět, a tudíž nejvyšší číslici kterou bude možné zvolit, protože další stisknutí tlačítka UP už nevyvolá log. 0 na vstup čítače a čítač nebude dále přičítat. V tomto stavu bude možné pouze odečíst. To samé se musí provést i u vstupu DOWN aby nebylo možné zvolit číslo 16, poté 15 atd. takže vstup DOWN se přivede na vstup druhého hradla NAND a jeho výstup se přivede na vstup čítače označený jako CD což je označení pro čítání vzad. Druhý vstup hradla se přivede opět k demultiplexoru ale tentokrát k nejmenší hodnotě, která je pro mě nula, která bude mít funkci neutrálu, neboli klidového stavu, ve kterém se model nebude pohybovat vůbec. Tímto zapojením, které je graficky zpracováno na již zmíněném obrázku 1.1 jsme si vymezily rozsah, ve kterém nám bude čítač čítat. Vzhledem k tomu, že používám nekvalitní vysílač a přijímačem pracující na frekvenci 27Mhz jsem vystaven spoustě rušení a občas se může stát, že čítač vyskočí z vymezeného rozsahu a display zobrazí například číslici 10, v tomto případě nebude na výstupu z modulu žádné napětí a s modelem nehnu. Ale není to zásadní problém, protože z vymezení rozsahů, když jsem mimo je nefunkční a mám možnost, buďto přičítat abych se dostal zpět do pojízdných číslic nebo odečítat tak dlouho dokud se nedostanu do vymezeného rozsahu. Jelikož má čítač rozsah čítání pouze od nuly do šestnácti, tak jsem tento problém neřešil, protože se mi toto stává zcela výjimečně. Řešení tohoto problému mě napadlo až po dokončení modulu a tudíž jsem ho již nerealizovat ale bylo by asi takové. Všechny nezapojené výstupy by se buď opatřily polovodičovou diodou a v propustném směru by se všechny spojily do jednoho uzlu a propojily se vstupem nulování na čítači. Z této úvahy usuzuji, že pokud by se stalo nějaké vyskočení z povoleného rozsahu, tak by se na vstup nulování přivedla log. 1 a tudíž by došlo k vynulování čítače.

Poslední co mému modulu ještě schází, je něco, čím bych řídil výkonové tranzistory, které řídí motor. S tímto jsem si nějakou dobu nevěděl rady, ale nakonec mě napadlo spínat a vypínat pomocí tranzistorů trimery, a každý z nich bude reprezentovat jeden rychlostní stupeň. Toto řešení mi nabízí pár výhod. Jednou z nich je řízení každého stupně zvlášť aniž bych ovlivňoval ostatní a jednoduchá konstrukce i z elektrického pohledu. Postačí mi na to jako základ čtyři trimery, ke každému ještě tranzistor a polovodičová dioda. Tato dioda je nezbytná z hlediska ovlivňování ostatních trimerů a příslušných tranzistorů. Nuže nyní si popíšeme koncové zapojení modulu. Budu vycházet z toho, že na všech neaktivních výstupech demultiplexoru se nachází log. 1. Pouze na výstupu, který je roven příslušné zvolené hodnotě na čítači a má úroveň log. 0. K výstupům jedna až čtyři z demultiplexoru budou připojeny báze tranzistorů, které budou zapojeny ve spínacím režimu. Emitory těchto tranzistorů budou svedeny k zemi. Nyní spínáme tranzistory jedna až čtyři demultiplexorem. Teď budeme potřebovat čtyři trimery. Postup vysvětlím na jednom, u všech je zapojení naprosto stejné. Trimer jedna zapojíme jako dělič napětí, tak že jednu pevnou svorku přivedeme k zemi. Druhou pevnou svorku k napětí 15V. nyní na posuvné části trimeru můžeme lineárně měnit napětí od nulového napětí do 15V. k této svorce přivedeme kolektor tranzistoru jedna, tím můžeme výstupní napětí z trimeru buď srážet k zemi v případě že bude zvolen jiný rychlostní stupeň, nebo v případě že budeme mít zařazen první rychlostní stupeň, čímž bude tranzistor rozeplý protože napětí na jeho bázi bude nulové, budeme moci toto napětí, které si navolíme pouštět dále skrze polovodičovou diodu dále na výstup z modulu. Toto zapojení se bude opakovat i pro ostatní trimery. Nyní již mohu měnit čtyři napětí, tudíž řadit neutrál, protože při zvolené nule je na výstupu nulové napětí a dále první čtyři rychlosti. Pátá se bude muset realizovat jinak z několika důvodů. První z nich je, že nemohu srážet napětí 15V na trimeru k zemi kůly zkratu. Berme na ohled, že vždy jsou tři trimery svedeny na nulu, ale pokud nepřekročím rozumný odpor, který se u čtvrtého stupě blíží ke 2,5Kohm, tak nemusím řešit vysoké proudy protékající tranzistory. Tyto proudy nepřekročují 10mA. Ale v případě nastavení hodnoty trimeru na maximum se při jeho sražení vytvoří zkrat a mohl bych jen sázet na to, který z prvků by odhořel jako první. Druhý důvod je ztráta 0.7v na polovodičové diodě která je součástí u všech rychlostí a hlavně při pátém rychlostním stupni chci dosáhnout co možná nejvyššího výkonu, k čemuž potřebuji i co možná nejvyšší napětí na výstupu. Tento problém mi vyřeší relé, které bude spínat tranzistor v zapojení spínače. Jeho báze se přivede k poslednímu povolenému stupni na demultiplexoru. Tento signál se ale bude muset invertovat buďto pomocí dvou nevyužitých hradel NAND, tím že se spojí jejich vstupy, nebo pomocí tranzistorového invertu, protože by relé spínalo u všech stupňů ale jen ne na pátém. Emitor bude připájen na zem a kolektor se připojí k jedné svorce elektromagnetu relé. Ke druhé svorce relé se bude přivádět napětí jen tehdy, pokud bude na dálkovém přijímači jedna z úrovní pro jízdu, vpřed nebo vzad bude rovna log. 1. Pokud by totiž byl zařazen pátý stupeň rychlosti a současně chtěl model zastavit, tak by mi toto relé nadále zůstávalo seplé a proud

do bází výkonových tranzistorů by nadále otáčel motorem.

Dle obrázku 1.1 jde vidět, že konstrukce není natolik složitá, postačí nám čtyři integrované obvody spolu se dvěma kondenzátory k ošetření rušení z přijímače, pěti NPN tranzistory ve spínacím zapojení, čtyřmi trimery a pěti polovodičovými diodami. Nakonec použiji spínací relé z důvodu zanedbatelného úbytku napětí v sepnutém stavu a to mi umožní maximální výstupní napětí v pátém rychlostním stavu.

# <span id="page-8-0"></span>**1.2.2 Seznam součástek**

# <span id="page-8-1"></span>**1.2.2.1 Čítač: 74193**

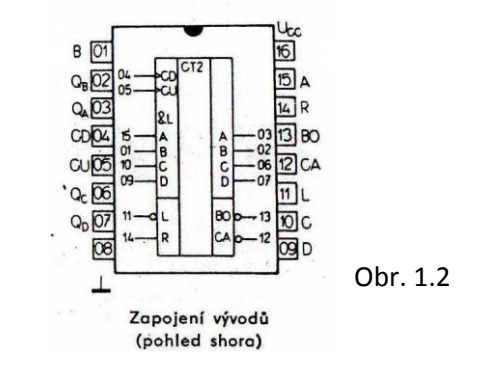

Obrázek 1.2 zobrazuje zapojení čítače 74193.

Vývody 8 a 16 slouží k napájení obvodu. Na vývod 8 se připojuje záporný pól zdroje. Na vývod 16 kladný pól zdroje. Napájecí napětí se rovná 5V.

Vývody 4 a 5 jsou vstupy čítání. Vývod s číslem 4 (CD) slouží k čítání vzad. Vývod s číslem 5 (CU) slouží k čítání vpřed.

Vývody 2,3,6 a 7 jsou výstupy BCD kódu vygenerované čítačem a jsou v pořadí B, A, C, D.

Vývod 11 je vstup nastavení předvolby

Vývody 1, 9, 10 a 15 slouží k nastavení předvolby čítače a jsou v pořadí B, D, C, A.

Vývod 14 je vstup nulování umožňující kdykoliv čítač resetovat a tím obnovit buďto nulu nebo v případě že je nastavena předvolba, tak do stavu předvolby.

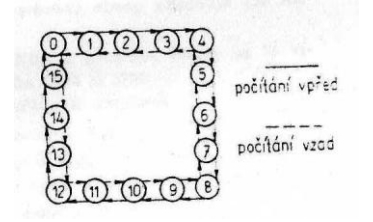

#### Obr. 1.3

Obrázek 1.3 je stavový diagram čítače a je z něho zřejmé, že ať se nacházíme kdekoliv, můžeme buď jedničku přičíst, nebo odečíst nejsme ničím omezeni krom rozsahu od nuly do šestnácti, který mi pro můj účel bohatě postačí a navíc tento rozsah ještě pomocí dvou dvouvstupních hradel NAND zkrátím na rozsah od nuly, která bude interpretovat neutrál do pěti, což bude maximum a dále již nebude možné přičítat, ale pouze jen odečíst. V našem případě podřadit na nižší rychlostní stupeň.

# <span id="page-9-0"></span>**1.2.2.2 Převodník kódu BCD: 74154**

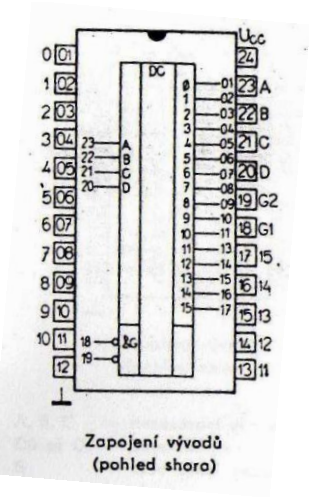

Obr. 1.4

Obrázek 1.4 zobrazuje zapojení převodníku 74154.

Integrovaný obvod 74154 má čtyři adresovací vstupy a jsou to vývody 20, 21, 22 a 23.

Jsou v tomto pořadí: D, C, B, A. Dále disponuje dvěma vstupy vybavení G1, G2 a nakonec sedmnácti výstupy. Úrovně těchto výstupů jsou popsány ve funkční tabulce 1.1

Obvod se napájí skrze vývody 12 a 24. Na vývod 12 se připojuje záporný pól a k vývodu 24 kladný pól s hodnotou 5V.

Díky tomuto obvodu budu moci BCD kód převést na kód 1 z šestnácti. Budu používat ale jen výstupy 0, 1, 2, 3, 4 a výstup 5. Ostatní výstupy se nebudou používat.

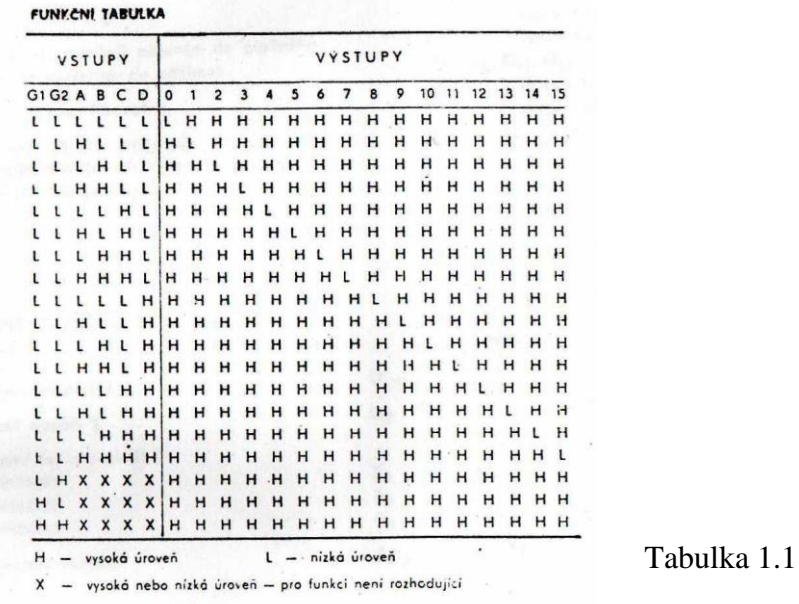

### <span id="page-10-0"></span>**1.2.2.3 4x NAND: 7400**

Tento obvod je čtveřice dvouvstupových, pozitivních logických členů NAND. Každý z nich realizuje logickou funkci Y=A\*B

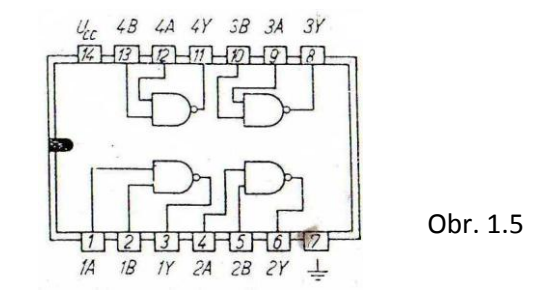

Na obrázku 1.5 jde jasně vidět vnitřní zapojení členů. Vývody 7 a 14 slouží k napájení obvodu. Na vývod 7 se přivádí záporný pól a vývod 14 slouží k připojení kladného napětí, které se rovná pěti voltům.

<span id="page-10-1"></span>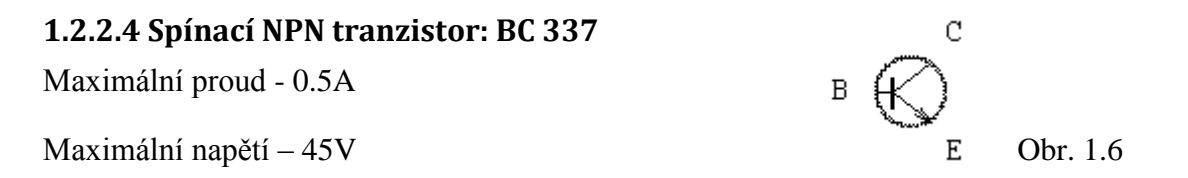

Na obrázku 1.6 je schematická značka NPN tranzistoru. Já budu používat zapojení tranzistor jako spínač, což u NPN znamená, že emitor bude připojen k zemi, kolektor se připojí ke spotřebiči a malé napětí na bázi nám otevře tranzistor, a tudíž zátěž připojená ke kolektoru se uzemní a sepne nám tím spotřebič nebo jiný prvek.

# <span id="page-11-0"></span>**1.2.2.5 Trimr:**

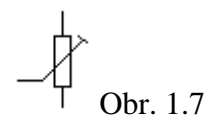

Na obrázku 1.7 je schematická značka trimeru. Trimer je pasivní součástka, jejíž hodnota se dá snadno měnit podle naší potřeby. Trimery dělíme podle několika vlastností, máme trimery lineární, nelineární, pro nízké výkony ale jsou i drátové pro vyšší.

Trimery slouží k dolaďování obvodů a běžným uživatelům nejsou přístupné, protože se nachází uvnitř zařízení.

# <span id="page-11-1"></span>**1.2.2.6 Elektromagnetické relé:**

Relé je spínací čí rozpínací součástka, která ovládá spínače pomocí elektromagnetu

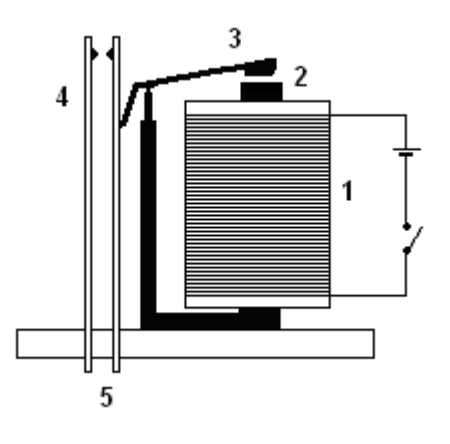

Obr. 1.8

Na obrázku 1.8 je graficky popsána funkčnost spínacího relé

- 1. cívka
- 2. jádro z magneticky měkké oceli
- 3. pohyblivá kotva
- 4. pružné kontakty
- 5. místo připojení ovládaného zařízení

# <span id="page-11-2"></span>**1.2.2.7 Dekodér BCD kódu na sedmisegnetový display 7447 (D147)**

Tento 16ti pinoví integrovaný obvod převádí BCD kód tak aby k němu bylo možné připojit sedmisegmentový display a zobrazit tak číslici. Na následujícím obrázku 5 je vidět jak se tento dekodér připojuje. Na vývod 8 se přivede zem a na vývod číslo 16 kladné napětí.

Vývody 1, 2, 6, 7 slouží k přivedení BCD kódu a na výstupy 9 až 15 se připojuje sedmisegmentový display. Pří jeho připojování se musí dodržet popis vývodů.

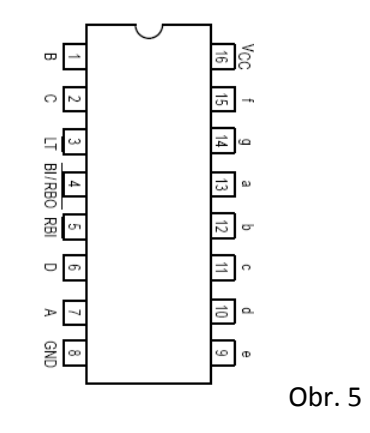

### <span id="page-12-0"></span>**1.3.1 Osazení součástek na plošném spoji:**

Tento modul bude rozdělen na dvě části a to část s čítačem, dekodérem ostatní řídící elektronikou a druhá deska bude přijímat BCD kód a pomocí displaye bude zobrazovat právě zvolenou rychlost k propojení těchto dvou částí postačí šest vodičů. Dva budou přivádět napájení pro dekodér D147 a sedmisegmentový display. Tyto části jsou od sebe odnímatelné, protože vodiče ze zobrazovací desky mají na opačném konci šestipinový jack. Zobrazovací deska bude dále obsahovat tři odpory, přes které jsou napájeny tři části zobrazovače. Každý z těchto odporů má hodnotu 220ohmů

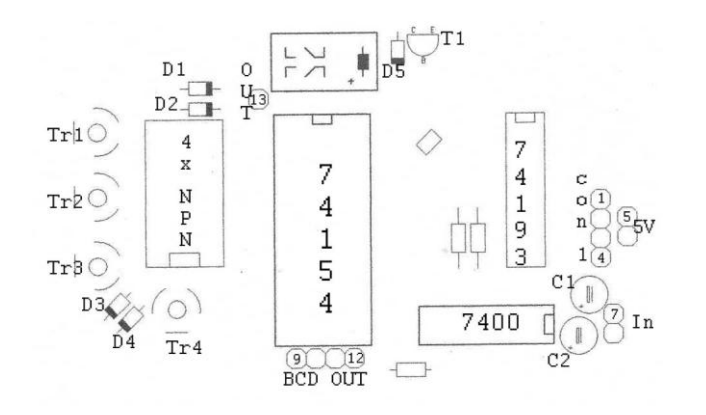

Obr. 1.9.1

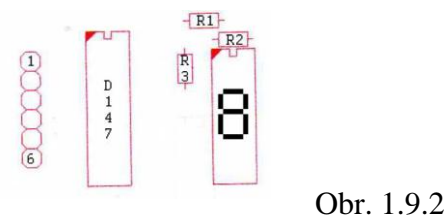

#### <span id="page-12-1"></span>**1.3.2 Legenda konektorů:**

Základní deska:

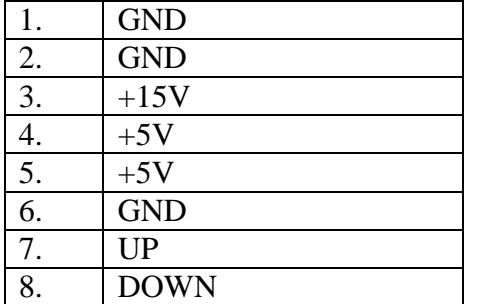

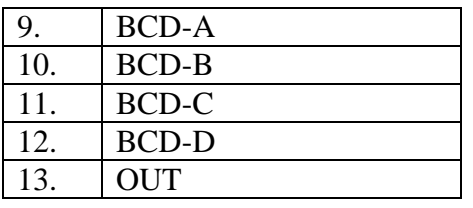

Deska zobrazovače:

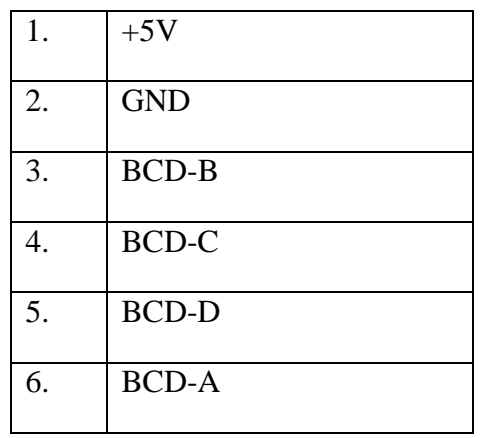

Na obrázku 1.9.1 lze už vidět návrh uspořádání součástek na plošném spoji s řazením a na obrázku 1.9.2 je návrh osazení desky s převodníkem na sedmisegmentový display.

# <span id="page-13-0"></span>**1.3.3 Návrh plošného spoje:**

Plošný spoj ve zkratce DPS se používá k mechanickému upevnění součástek a současně zajistit jejich elektrické propojení, které zajišťují vodivé cesty vytvořené leptáním. Na tyto cesty se poté pájí cínovou pájkou elektrické součástky a jejich nožičky. Máme minimálně dva druhy plošných spojů a rozlišujeme je podle počtu vodivých obrazců. A jsou to desky jednovrstvé, dvouvrstvé a více… jednovrstvé i dvouvrstvé se dají vyrobit v domácím prostředí a to docela levně. Základní tvar desky se nazývá cuprextit, ze kterého se dále vyrábí plošné spoje různými metodami. cuprextitové desky se skládají nejčastěji z laminátové desky, na kterou je z jedné nebo obou stran nalepená měděná fólie, ze které po úpravách vzniknou vodivé cesty. Tyto plošné spoje jsou v dnešní elektronice nepostradatelnou součástí.

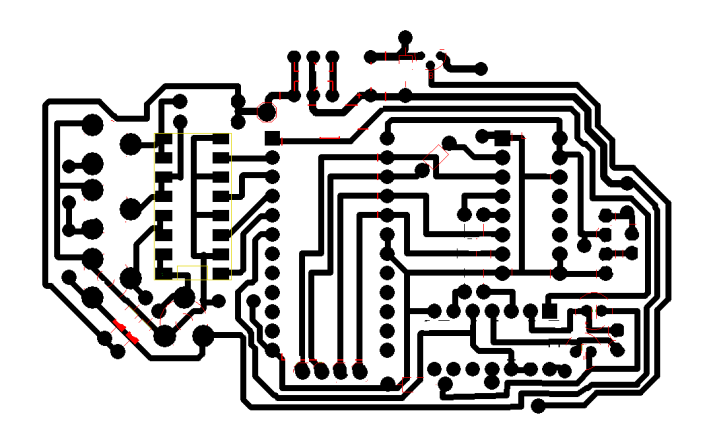

Obr. 2.1

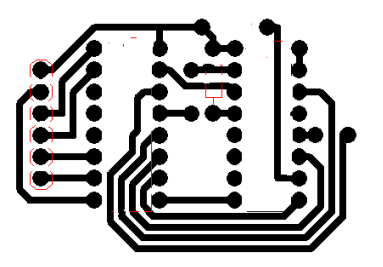

#### Obr. 2.2

Na obrázcích 2.1 a 2.2 jsou návrhy vodivých cest na plošných spojích. Tato schéma jsem navrhoval v programu Sprint-Layout 5.0.

Je důležité mít přehled o tom, kde se jaká součástka bude nacházet a je-li to vhodné z hlediska zapojení aby nebyla deska zbytečně veliká a složitá.

# <span id="page-14-0"></span>**1.4.1 Stabilizovaný zdroj 5V, 1A**

V této části se budu zabývat stabilizovaným zdrojem, který bude mít za úkol dodávat integrovaným obvodům stále napětí 5V. Pro konstrukci tohoto zdroje jsem zvolil stabilizátor značený 7805. Značení těchto stabilizátorů není nějak složité, první dvojčíslí určuje, zdali je stabilizátor určen pro kladné, nebo záporné napětí. 78 značí kladné a 79 záporné napětí. Třetí symbol udává velikost maximálního proudu. Nula značí proud 1A, symbol L značí proud 0.1A, symbol S značí proud 2A a poslední možný symbol T značí proud 3A. poslední číslo, popřípadě dvojčíslí udává, na jaké napětí obvod stabilizuje. Jedná se o třívývodové součástky, z nichž jedna slouží k přívodu napětí, druhá k uzemnění a na posledním vývodu vytéká stabilizované napětí. Tyto součástky se nejčastěji připevňují ke chladičům, protože na nich bývá veliký úbytek napětí a z toho vyplívá, že nám topí, i když nejsou moc zatížené. Vnitřní zapojení těchto stabilizátorů je poněkud složitější. Bude asi stačit, když si ukážeme blokové schéma na následujícím obrázku 3.1

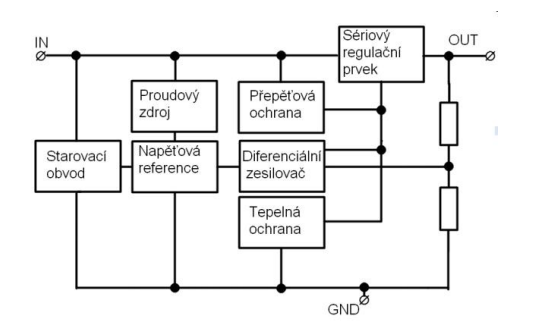

#### Obr. 3.1

V mém modelu budu potřebovat dva tyto stabilizátory, jeden pro vytvoření stabilního napětí 5V, který bude napájet řídící elektroniku spolu s osvětlením modelu, o což se mi bude starat obvod 7805 a druhý obvod 7812, což je kladný stabilizátor na 12V, s maximálním proudem 1A bude napájet dálkový přijímač, který bude dodávat příslušné signály řadícímu modulu a dále bude na tuto větev připojen napěťový konvertor, ke kterému bude připojen zelený neon připevněný ve spodku modelu a bude vytvářet nádherné podsvícení. Jeho maximální proud o velikosti 1A mi na toto postačí. Konvertor má sice odběr 0.46A ale přijímač zbývající proud nikdy nevyužije. Tyto stabilizátory budu používat v nejobyčejnějším zapojení, které je na následujícím obrázku 3.2

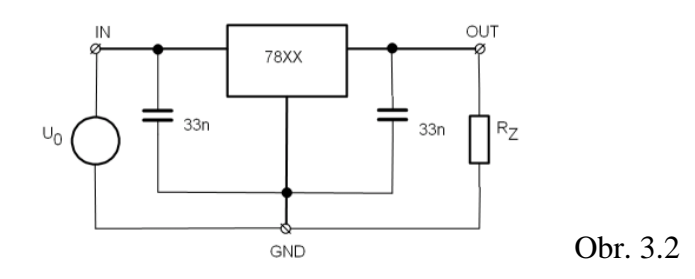

Na tomto obrázku je graficky zpracované zapojení stabilizátoru, kde U0 představuje vstupní napětí, které by mělo být v rozsahu 40 – 8V u 7805. Takto to uvádí výrobce a správný provoz mimo tento rozsah nezaručuje. Ta spodní mez je logická, protože si nedokážu představit, co by obvod stabilizoval v případě, že by se na vstup přivedlo nižší napětí než 5V. 78XX značí kladný stabilizátor a Rz představuje zátěž, kterou v mém případě bude tvořit řídící elektronika modelu. Kondenzátory 33nF jsou velice důležitými částmi tohoto zapojení. Zajišťují, aby se stabilizátor nerozkmital a nezačal nám na výstup promítat vyšší napětí, než jaké jsme si představovali. Výstupní napětí těchto stabilizátorů se dá vcelku jednoduše zvýšit o jakoukoliv hodnotu. Dělá se to následovně. Většinou prostřední nožička je označená jako GND, stačí ji k zemi připojit například přes polovodičovou diodu a její úbytek se promítne na výstup, takže pokud na diodě bude úbytek roven 0.7V, tak se nám výstupní napětí zvýší o tuto hodnotu. Ještě jednou bych poukázal na důkladnost těchto stabilizátorů, nevyplácí se je zapojovat bez chladičů a nesnažit se překračovat maximální povolené proudy stanovené výrobcem, při jejich nedodržení se může stát, že obvod nebude stabilizovat ale dále propouštět vstupní napětí, což by se mi v mém případě nevyplatilo, protože 15V které mám na vstupní nožičce by mi okamžitě spálilo veškeré zařízení napájené tímto stabilizátorem a obzvláště čítač je velice citlivý na výkyvy napětí a v ten okamžik nepracuje, jak by se od něho očekávalo.

# <span id="page-16-0"></span>**2. Praktická část:**

# <span id="page-16-1"></span>**2.1 Zkouška na nepájivém poli:**

Navrhnutý obvod sem si před výrobou plošného spoje a napájením součástek chtěl odzkoušet na nepájivém poli z důvodů možných problémů, nebo kompletní nefunkčnosti. Nepájivé pole používáme v elektronice jako pomůcku pro opakované navrhování elektrických obvodů. Toto pole je zhotoveno z izolační plastové desky, do které se zasouvají součástky a jejich elektrické propojení zajišťují vodivé hřebínky ukryté pod horní plastovou vrstvou. Jejich uložení je znázorněno na obrázku 3.3

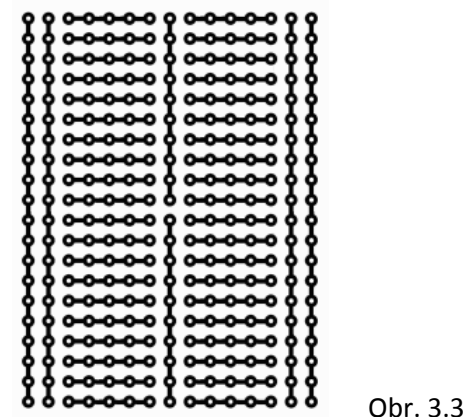

Na těchto polích se dají realizovat jakékoli obvody, a pokud nestačí hřebínková propojení, tak přichází na řadu měděný vodič, který se do pole uchycuje stejně jako součástky a slouží nám k dalšímu propojování a upravování obvodu.

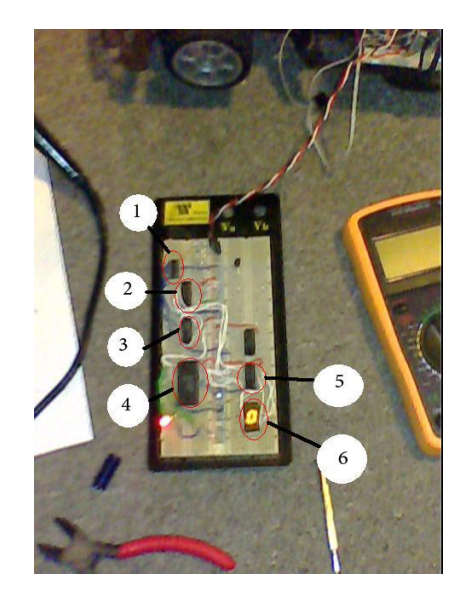

Obr 3.4

Na obrázku 3.4 je navrhnutý obvod již zrealizovaný. Zatím však postrádá koncovou část, kterou jsem nahradil diodami pro znázornění výstupních signálu z demultiplexoru. Momentálně je zvolena nula, která se zobrazuje na display a svítí nultá červená dioda. Obvod funguje perfektně a vymezení rozsahu funguje také bez žádných komplikací. Na obrázku 3.4 jsou znázorněny jednotlivé části obvodu. Jedničkou jsou označeny dva mikrospínače, kterými simuluji vstupní signál z přijímače. Ten je sveden níže na obvod 7400 označený trojkou. S číslem dva disponuje čítač, který vytváří BCD kód, který se svádí na čísla 4 (demultiplexor 74 154) a dále na číslo 5 (převodník BCD na sedmisegmentovku D147) na který je připojen display s číslem 6. Nyní když mám odzkoušenou funkčnost čítání, tak se posunu dále k výrobě plošných spojů pro toto zapojení.

# <span id="page-17-0"></span>**2.2 Výroba DPS**

Plošný spoj, ve zkratce DPS je laminátová destička, na kterou se mechanicky připevňují elektrické součástky, a spodní měděná vrstva zajišťuje elektrické propojení součástek. Na měděnou vrstvu se pomocí leptání vytváří vodivé cesty, které zajišťují správné vodivé propojení součástek na desce. Tyto DPS jsou v elektronice nepostradatelnou součástí a dělí se podle počtu vodivých měděných obrazců na desce. Nejčastěji se setkáváme s jednovrstvými deskami, které mají jeden vodivý obrazec. Není však zvláštností setkat se s oboustrannými deskami, které mají vodivé obrazce dva. Tudíž jeden obrazec z každé strany. Tyto desky se používají u složitějších schémat, kde jeden obrazec nestačí. Pro můj účel mi však postačí jednovrstvá deska, jejíž výrobu popíšu.

V této kapitole se pokusím co nejvýstižněji popsat velice zajímavý postup výroby plošných spojů, zmíním se i o jiných metodách. To, která je nejvýhodnější musí každý posoudit sám dle toho zda-li bude mít dostupné prostředky pro danou metodu.

# <span id="page-17-1"></span>**2.2.1 Výroba plošného spoje pomocí laserové tiskárny**

Co budeme potřebovat: nejdůležitějším stavebním prvkem je cuprextitová deska, která se vyrábí ze skelného laminátu a z jedné strany je k ní přilepena měděná fólie, dále budeme potřebovat nějaké to schéma, obrazec, který budeme chtít na desku přenést, žehličku, obyčejný papír, dále lepící papír pro jednodušší výrobu a hlavně leptací roztok. Já jsem si zvolil peroxid vodíku 30% a kyselinu chlorovodíkovou. Dále jemný smirkový papír, prací prášek pro očištění, na nalakování desky kalafunu s lihem, vrtačku a v neposlední řadě potřebné součástky

Jako první si musíme navrhnout plošný spoj v nějakém z programů pro vytváření plošných spojů. Toto schéma je dobré si několikrát zkontrolovat, a pokud to bude možné odzkoušet jeho funkčnost. Pokud tedy máme navrhnutý obrazec vodivých cest, který chceme přenést na desku cuprextitu tak jej můžeme BEZ ZRCADLENÍ vytisknout na obyčejný papír na laserové tiskárně. Lepší je ale vytisknout obrazec na lepící vrstvu lepícího papíru, důvod vysvětlím níže. Ale obě varianty jsou reálné. Dále před tiskem se nesmí použít zrcadlení, protože se obrazec sám otočí v další fázi výroby a pokud by už jednou otočený byl, tak by deska byla znehodnocena. V další fázi výroby si ostřihneme dostatečně veliký kus cuprextitu pro náš obrazec. Tuto desku nyní budeme muset řádně očistit, k čemuž je nejlepší prací prášek, který

má doma snad každý. K tomuto očištění je vhodné použít kartáček, protože na měděnou vrstvu již nemůžeme sahat, aby se nám nezamastila a výroba by byla poté neúspěšná. K tomuto očištění je také dobré desku párkrát pohladit smirkovým papírem, lépe na ni pak drží obrazec. Nyní tedy máme očištěnou desku, ke které přiložíme obrazec. Samozřejmě se obrazec přiloží k měděné vrstvě stranou s potiskem. Rohy je dobré si přilepit izolepou, aby se nám schéma na destičce dále nehýbalo. Toto celé se zabalí do obyčejného papíru a můžeme přejít k nažehlení obrazce k měděné folii.

V tuto chvíli zapneme žehličku a nastavíme ji na teplotu jen o něco málo vyšší než je na bavlnu, přesnou teplotu nevím, mám doma poněkud starší typ. Ale tato teplota je spíše orientační. Když tedy máme zahřátou žehličku, podložíme desku nějakým ručníkem, nebo třeba i prknem, je to v zásadě jedno. Samotné nažehlování trvá jen krátce a postup k této fázi se nedá přesně popsat, protože záleží na velikosti desky. Mě se osvědčilo žehličku třikrát přitlačit k desce zhruba na deset vteřin. Důležité je mezi přitlačením celou desku pojezdit špičkou žehličky, aby došlo k připálení spáleného toneru z tiskárny na měděnou fólii. Když si myslíte, že by žehlení již mohlo stačit, tak přejdeme k dalšímu kroku, kde odstraníme vnější papírový obal z desky. Desku nyní vložíme do vlažné vody a necháme chvilku odstát. V tuto vhrly se projeví, na jaký papír byl obrazec vytisknut, pokud jste zvolili obyčejný papír tak vám nyní nastane problém jak ho odstranit z desky, protože toner se při žehlení pevně přichytil k měděné fólii. Papír se po nějaké době ve vodě dá oparně sloupat, ale je to složitější pokud se toner uchytil málo. V tomto případě se nám nechtěně oloupou i nažehlené vrstvy a celý proces můžeme opakovat. Pokud jste ale žehlili pořádně tak papír jde z desky bez problémů. Oproti druhé variantě, kde je obrazec vytisknut na lepícím papíru je toto náročné, protože lepící papír se po chvilce ve vodě sám odloupne a celý obrazec zůstane na fólii. Pokud by vám vznikly na desce nějaké chyby, například prázdná místa či nedokonalé obtisknutí, tak tyto drobné nedostatky doopravíme černým fixem nebo barvou, kterou se doplní prázdná místa budoucích vodivých cest. Pokud jste se dostali až sem a máte desku připravenou tak postoupíme k dalšímu bodu a tím bude leptání vodivých cest. Před tímto krokem bych chtěl upozornit, že při leptání vzniká nebezpečný plyn a není vhodné ho vdechovat a celý tento proces doporučuji dělat ideálně venku, nebo alespoň v dobře větraných prostorech, protože vznikající plyn je velice dráždivý. Po tomto poučení tedy můžeme pokračovat dále. Nyní budeme potřebovat kyselinu chlorovodíkovou 30%, dále peroxid vodíku, vodu a plastovou nádobku na leptací roztok, druhou nádobku použijeme pro čistou vodu a nejlépe nějaké kleště pro vyndání desky z roztoku. Leptací roztok si naředíme v poměru 1:1:1 peroxid vodíku, kyselina chlorovodíková a voda. Procento vody zpomaluje leptání, takže tento poměr nedodržuji a vody dávám podstatně méně. Takže koncový poměr vypadá spíše 3:3:1 tento poměr má o dost rychlejší proces leptání. Druhou nádobu naplníme vodou, aby bylo kde vyleptaný spoj opláchnout. Takže nyní můžeme desku, kterou ještě jednou pro jistotu zkontrolujeme vložit do lázně s leptacím roztokem. Pokud je vše správně tak to bude vypadat následovně, viz obrázek 3.5

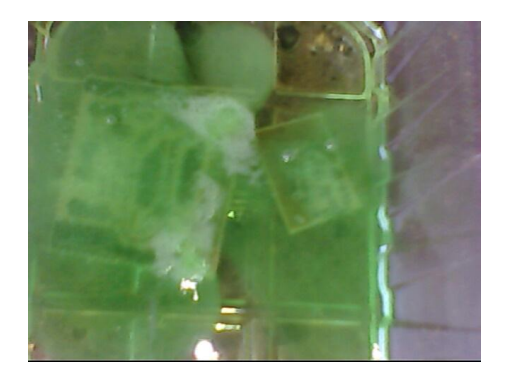

#### Obr. 3.5

Až lázeň přestane pěnit a veškerá nechráněná fólie bude z desky odstraněna tak ji přendáme do vedlejší nádoby, kde ji důkladně opláchneme. V tuto chvíli máme pod tonerovými cestami ukryté měděné vodivé cesty. Toner jde z desky docela špatně odstranit, proto je dobré k tomu použít jemný smirkový papír, kterým odstraníme toner z desky. Nyní je na řadě vyvrtání otvorů pro nožičky elektrických součástek. K tomu je dobré zvolit vhodnou tloušťku vrtáku, která bude odpovídat průřezu nožičky v otvoru. Pokud máte navrtány všechny otvory, tak přistoupíme k lakování spoje. K tomuto kroku budeme potřebovat kalafunu, líh a štěteček na nanášení. Lak vyrobíme tím, že kalafunu nadrtíme na jemný prášek, který zakápneme čistým lihem a mícháme, dokud nám nevznikne pastová hmota, kterou naneseme štětcem na desku ve slabých vrstvách. Nyní necháme lak zatvrdnout, stačí hodina a můžeme začít s osazováním součástkami. Po osazení se nožičky elektrických součástek připájí, ze spodní strany připájí cínovou pájkou v rozumném množství, tak aby okolo spoje nebyla kulička cínu, stačí mírně kápnout a lak na desce nám poskytne kalafunu a cín se k cestám krásně přichycuje.

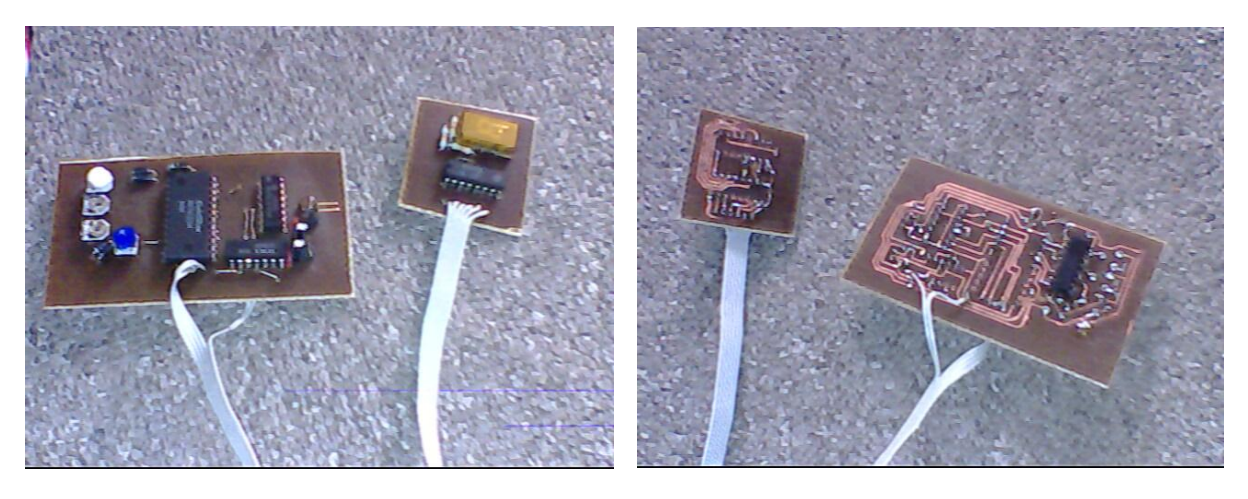

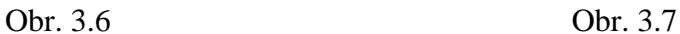

Na obrázcích 3.6 a 3.7 se nachází konečný stav modulu po osazení součástkami. Pokud jste si všimli, tak na něm chybí již zmíněné relé pro pátý rychlostní stav, to jsem totiž přesunul na desku s řízením z prostého důvodu, který bude zmíněn v kapitole o doladění instalovaného modulu n RC modelu.

## <span id="page-19-0"></span>**2.2.2 Výroba DPS pomocí výbojky a fotocitlivého cuprextitu**

Nyní velice stručně popíšu jinou metodu výroby plošných spojů. Tato metoda spočívá na principu reakce fotocitlivého cuprextitu na světlo. Obrazec vodivých spojů se vytiskne na průsvitnou fólii a skrze tuto fólii se dále deska osvítí výbojkou. Její UV záření vypálí do fotocitlivé vrstvy vodivý obrazec a deska je již připravena k leptání v leptacím roztoku. Další postup je identický s předchozí metodou.

# <span id="page-20-0"></span>**2.3 Instalace řadícího modulu a stabilizovaného zdroje do modelu**

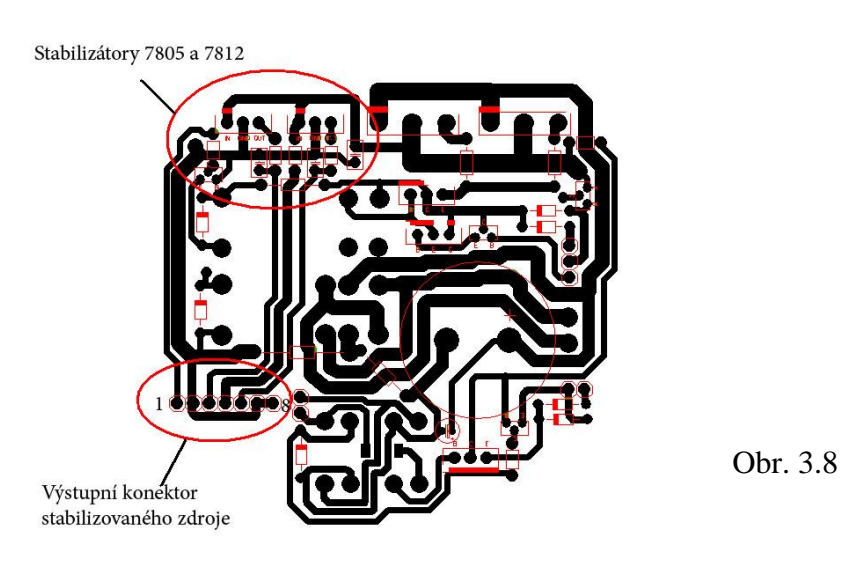

Na obrázku 3.8 je schéma desky, na které se nachází stabilizátory napětí 7805 a 7812. Tato deska má více funkcí, stará se ostatní řízení RC modelu ale nás zajímají označené části. Vlevo nahoře se nachází stabilizátory v již zmíněném zapojení, které se nachází v kapitole označené 1.4.1. Na tuto desku se přivádí napětí přímo z baterie, a tudíž bylo vhodné stabilizátory umístit zrovna sem. Tato deska mimo jiné zpracovává signál z řadícího modulu a řídí otáčky motoru. Dále řídí, zdali se má motor točit doleva nebo doprava a tím udává směr jízdy. Tato deska je také opatřena kondenzátorem o velikosti 6800µF který slouží ke snížení proudů na výkonových tranzistorech při náhlé změně směru jízdy či brzdění. A nakonec obsluhuje druhý motor, který má za úkol zatáčení předních kol. Vstupní signály pro tyto funkce dostává od dálkového přijímače.

Legenda konektoru k obrázku 3.6

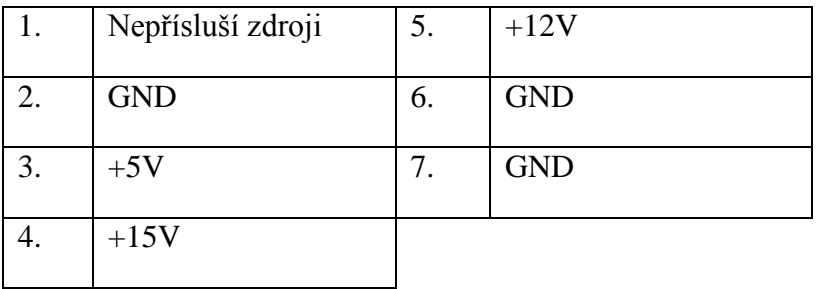

Z této desky se napájí modul řazení a dálkový přijímač,

## <span id="page-21-0"></span>**2.4.1 doladění řazení v modelu**

Nyní když máme hotový modul instalovaný v modelu, přivedeny vstupní signály na daná místa, výstup z modulu nám řídí rychlost otáčení motoru, tak je nutné vzestupně vyladit rychlosti. Při tomto ladění trimerů by neměly být mezi rychlostmi veliké skoky, protože by mohly zapříčinit smyk modelu. Do následující tabulky uvedu napěťové úrovně, které jsem nastavil příslušným rychlostem na trimerech řadícího modulu.

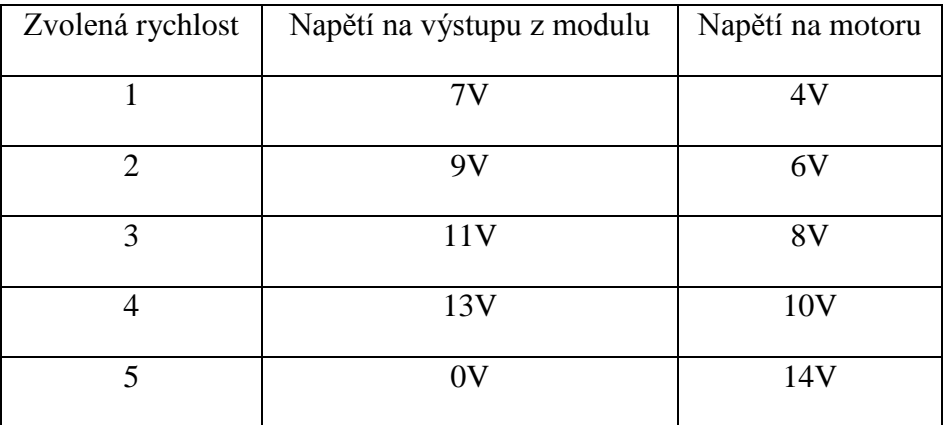

Tato tabulka je spíše jen orientační protože napětí baterie se hýbe od 14V do 16V tudíž nelze stanovit přesné hodnoty. Dále jste si mohly všimnout jistého úbytku napětí. Tento úbytek je způsoben čtyřmi tranzistory, které řídí hnací motor. Dva výkonové tranzistory, které jsou zapojeny paralelně k sobě a vykazují úbytek 0.5V. Problém nastal, když jsem zjistil, že proud do bází těchto tranzistorů se při vystavení hnacích kol blížil i k proudu 3A proto jsem řídící desku vybavil dalšími třemi tranzistory, které zesilují signál z výstupu modulu do bází výkonových tranzistorů. Na těchto tranzistorech mi vzniká úbytek 3V. abych tedy při pátém stupni dosáhl maximálních otáček, tak se musím zbavit buďto tohoto úbytku, nebo pomocí relé spínat napětí baterie přímo na báze výkonových tranzistorů.

### <span id="page-22-0"></span>**3.1 Výsledky práce:**

Výsledkem mé práce je plně funkční RC model, do kterého jsem instaloval popisovaný modul, kterým můžu měnit rychlosti (řadit jako v reálném automobilu)

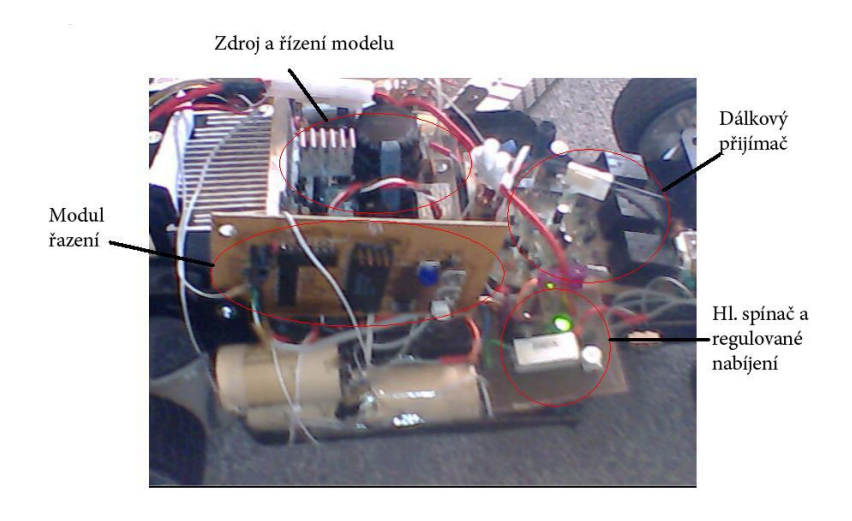

Obr. 4.1

Na obrázku 4.1 je znázorněno vnitřní uspořádání a usazení řadícího modulu do RC modelu.

Během mé maturitní práce jsem se blíže seznámil se spoustou integrovaných obvodů jedním z možných způsobů řízení otáček stejnosměrného motoru. Tato práce by mohla najít uplatnění u modelářů, kteří by chtěli do svých modelů instalovat vícestupňovou elektronickou (převodovku) a vyhnout se PVM modulaci, což je zkratka pro pulsně šířkovou modulaci, která se používá pro plynulé řízení otáček stejnosměrných motorů.

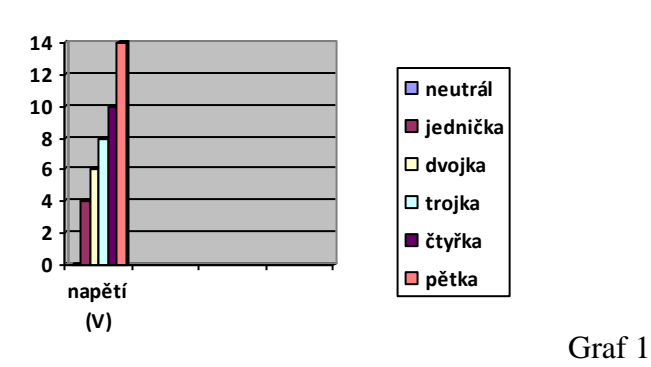

Na grafu 1 je znázorněná napěťová charakteristika jednotlivých rychlostí RC modelu.

#### <span id="page-22-1"></span>**4.1 Závěr:**

Mým cílem bylo navrhnout a zkonstruovat plnohodnotnou elektronickou převodovku, která by byla použitelná v RC modelu automobilu. Navrhl jsem ji na principu pěti napěťových úrovní, které se mezi sebou přepínají pomocí vratného čítače 74193. A těmito úrovněmi se spínají výkonové tranzistory, které dále řídí otáčky hnacího motoru modelu. K tomuto modulu jsem navíc zkonstruoval stabilizátor napětí pro 5V.